## **Come configurare POSTGRESQL per funzionare con IG**

- Assicurati che il database e' in esecuzione e che la sua installazione abbia provveduto anche a farlo 1. avviare dopo ogni reboot del sistema.
- 2. Dopo la prima installazione di Postgresql occorre configurarlo per fare in modo che riceva richieste anche tramite socket tcpip modificando il file 'postgresql.conf' che si trova dentro la directory 'data' dell'installazione. Le modifiche dovrebbero risultare come le seguenti righe:

```
#Connection Parameter
tcpip_socket = true
#ssl = false
#max_connections = 32
port = 5432
```
Assicurarsi che nel file pg\_hba.conf vi sia una riga che permetta al vostro client (in questo caso e' 3. anche server) di accedere al DB. Questo e' cio' che dovrebbe contenere per un basso livello di sicurezza:

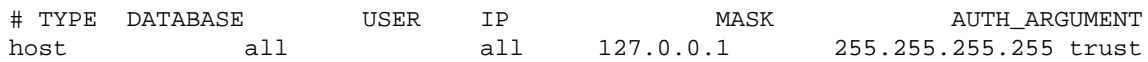

4. Occorre definire qual'e' l'utente che IG utilizzera' per interrogare Postgres. Piuttosto che utilizzare l'utente 'postgres' sarebbe il caso di creare un utente apposito e dargli tutti i diritti in questo modo:

postgres@server\$ createuser isogestuser -W postgres@server\$ Shall the new user be allowed to create databse? ( $y/n$ ) Y postgres@server\$ Shall the new user be allowed to create more new users? ( $y/n$ ) N

5. Le nuove release di IG creano automaticamente il database e le tabelle necessarie al sistema. Problemi si potrebbero avere nel caso in cui in Postgres non esista il database "template0" o "template1" al quale IG fa la prima connessione di prova. Si puo' quindi ovviare ad eventuali problemi di creazione del database, creandolo a mano con il seguente comando e lanciando poi la procedura 'mkstruct.pl' che si occupera' di creare tutte le tabelle:

postgres@server\$ createdb -U isogestuser isogest